AutoCAD Free Download [Latest]

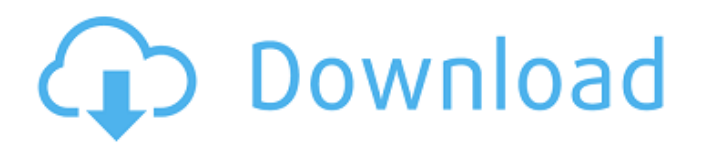

#### **AutoCAD Crack + [April-2022]**

According to a 2019 study, the market for AutoCAD Cracked 2022 Latest Version is \$950 million. The study also suggests that by the year 2020, the market for AutoCAD will reach over \$2 billion. It can be used for creating 2D and 3D drawings. It has three main components: the drawing, annotation, and digital drafting. The software is licensed either through the traditional way by purchasing a license from Autodesk, or a free version called Community Edition, which is available on a subscription-based model called "autoCAD on-premise". What is AutoCAD? Autodesk is a software developer. AutoCAD is a software used to create 2D and 3D drawings. AutoCAD was first released in December 1982 by Autodesk. Before AutoCAD, CAD programs were available on mainframe computers or minicomputers, with each CAD operator (user) working at a separate graphics terminal. AutoCAD is a desktop app designed to work on microcomputers with internal graphics controllers. AutoCAD is used to create 2D and 3D drawings. While it was originally designed to work in 2D, AutoCAD can also be used to create 3D drawings. Its capability to create, create, and modify a 3D drawing is very powerful. How does AutoCAD differ from other software? This is the list of what AutoCAD differs from other types of software: 1. Autodesk – It is a software developed and marketed by Autodesk. 2. AutoCAD – It is a desktop app with 3D capabilities. 3. 2D AutoCAD – It is a desktop app with 2D capabilities. 4. 3D AutoCAD – It is a desktop app with 3D capabilities. 5. Parametric – It is a parametric tool. 6. Revit – It is a 3D parametric software that is commonly used in Architectural Designing. 7. Format – It is a workspace in AutoCAD. 8. Project – It is a workspace in AutoCAD. 9. Model – It is a project that supports all the elements of design, 3D, and 2D. 10. Dynamic – It is a property in a block in AutoCAD. 11. Coordinate – It is a property of a

## **AutoCAD For PC**

Database The CAD database is actually a large, hierarchically structured database. There is a separate database for each of the types of drawing objects and entities such as faces, layers, fillets, solids, polylines, text, etc. Entities can be linked to one another in the database, forming a persistent structure that can be used to find information about any particular entity in the drawing. CAD files have one or more "database object types" that indicate how the file is organized. These "object types" indicate the purpose of the objects in the drawing, and include: AutoCAD objects (polylines, arcs, faces, etc) Dimensions AutoCAD Graphics objects (text, shades, patterns, etc) Bookmarks Entity Type(s) (Design-time) Grid (grids) Meta-data Work-space (Working files) CAD files include a "file structure," which is a tree of entities. The tree's structure is represented in database format in the database called the "database object type." CAD files also have "reference structure," which is the "persistent" structure that refers to objects and information in the drawing. CAD uses a database (called a "RDBMS") to store information on its objects. This is the same database used by CAD systems in other platforms. The database server uses indexes to quickly locate information. A CAD system does not include CAD applications, but rather a database. Therefore, a CAD application is not tied to a specific CAD software. By licensing the database software, the CAD application can run on any software that supports that CAD database. Because it is a database, a CAD database can be easily shared or distributed. A CAD database can be distributed as an application, a server, or a database file. The following databases are popular: Microsoft Access, often used for desktop CAD Microsoft SQL Server Teradata Oracle History While AutoCAD (originally known as Solid Modeler) was primarily created by Autodesk as a user interface application that used a modelbased approach to model information, Autodesk began using a "class-based" approach in 1995 with release 3. Version history See also CAD file format Comparison of CAD editors for Unix Digital asset management Entity–relationship model Open CASCADE OpenCADDie Paraview Protractor a1d647c40b

## **AutoCAD Crack+ Keygen For (LifeTime)**

Click the Product Key Generator button. Press the Alt key on your keyboard and a box will appear with a number on it. Enter the number on the box and press Enter. A password will appear on the screen in white text. Enter the password and press Enter. A license will appear on the screen in green text. Click Autocad. Click a component from the Components group. The component is added to the drawing. STEPS: Add a Component To add a component to a drawing, use the following steps: Step 1 On the main drawing canvas, right-click the component that you want to add. Step 2 In the shortcut menu, click Add Component. Step 3 On the Component Selector dialog box, select a component and then click OK. Step 4 On the drawing canvas, right-click the component that you added. Step 5 In the shortcut menu, click Delete Component. Step 6 Repeat Steps 1–5 for each component that you want to add to the drawing. STEPS: Add a Layer and a Component To add a layer and a component to a drawing, use the following steps: Step 1 On the main drawing canvas, right-click the layer and component that you want to add. Step 2 In the shortcut menu, click Add Layer. Step 3 On the Layer Selector dialog box, select a layer and then click OK. Step 4 In the drawing canvas, right-click the layer and component that you added. Step 5 In the shortcut menu, click Delete Layer. Step 6 Repeat Steps 1–5 for each layer and component that you want to add to the drawing. STEPS: Change the Drawing Style To change the drawing style of the drawing, use the following steps: Step 1 Select the drawing style that you want. Step 2 In the toolbar, click the Drawing Style icon () and then select a new drawing style from the Drawing Style dialog box. Step 3 Click OK. STEPS: Use the Template Tool To use the template tool, use the following steps: Step 1 On the main drawing canvas, select the component that you want to create a template of. Step 2 In the Component Selector dialog box, select a component and then click OK. Step 3 Click the Drawing

#### **What's New In AutoCAD?**

Fast Edits: Add new layers, markups and annotation, and better edit and manage them with enhanced support for multi-layer edits and annotation. Freeform drawing: Use the drawing area to create free-form objects with a familiar drawing area. Geometric automation: Use geometric transformations to apply and automate complex 3D drawing techniques. Real-time collaboration: Show your designs to your collaborators in real time. (video: 1:55 min.) Support for DXF and DWG: Draw directly to AutoCAD from popular application interfaces like Adobe Illustrator, Adobe Sketch, and CorelDRAW. Export to DWG, DXF, DWG, and.pdf. Add annotations, track changes, and correct geometry: Collaborate on annotations, track changes, and correct geometry during drawing sessions. Create artboards that you can share and collaborate on: Create new artboards that you can share with others and use to coordinate design changes and iterations. Add and manage layers: Add and manage layers without a separate editing window. Outlining: Use outline view to work with groups of objects with consistent appearances. Intuitive undo: Use the drawing area to define your own undo commands with drag-and-drop. Drag and drop: Create and move objects with the familiar drag-and-drop function, without the need to select objects. Quick comments: Make a note in the drawing area for later reference or revision. Save as PDF and vector formats: Save the current drawing as a PDF and vector-based format. Optimized and performance: Work faster with a faster user interface. AutoCAD features a new look and feel with a modern UI that helps you work more quickly and efficiently. Enhanced drawing styles: Get a familiar view with familiar styles that make it easy to see and work with the objects and elements you are most familiar with. Print and publish: Create AutoCAD drawings for printing, publication, and presentation. New drawing environment: Share and edit drawings using familiar tools like the drawing area, smart guides, and annotation tools. Refresh and refresh: Be notified of active-X

# **System Requirements:**

Minimum: OS: Windows 7 (64-bit) Processor: Intel Core 2 Duo, Athlon X2, Core 2 Quad, Pentium 4, AMD Athlon XP Memory: 4 GB Graphics: ATI Radeon X1300, nVidia GeForce 6200, GeForce FX 5200, GeForce 7800 GTX, GeForce FX 5600, GeForce 7300 GT, GeForce FX 5200, NVIDIA GeForce 7500 GT, nVidia GeForce FX 5200 Hard Drive: 20 GB DirectX: 9.0

Related links: